## Comment s'inscrire dans GAIA ?

## **Inscription individuelle**

## ➢ **Connexion à Gaïa**

L'accès à l'application **GAÏA** s'effectue par le portail ESTEREL : vous devez vous connecter à l'aide de vos **identifiants de messagerie académique** à l'adresse suivante :

[https://appli.ac-aix-marseille.fr](https://appli.ac-aix-marseille.fr/)

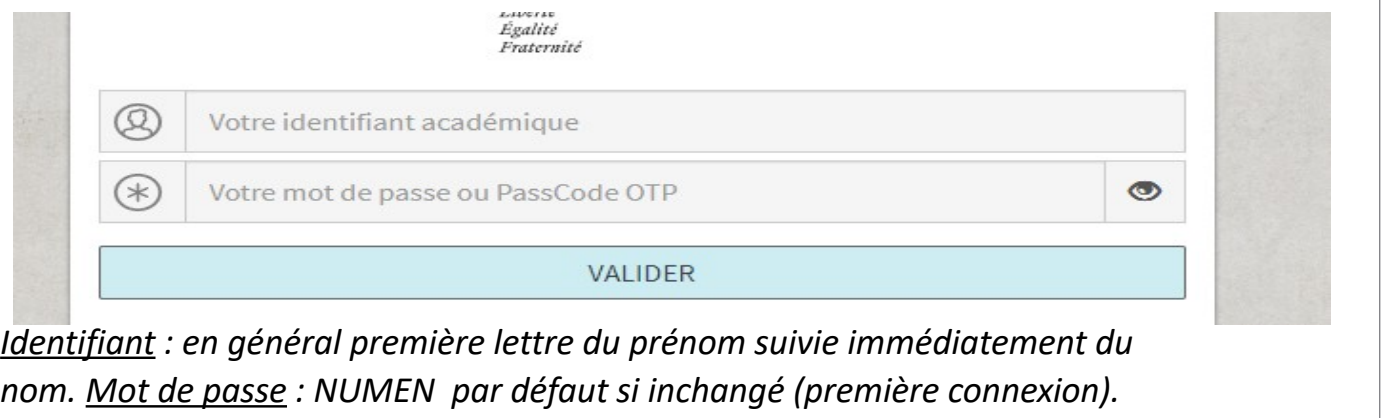

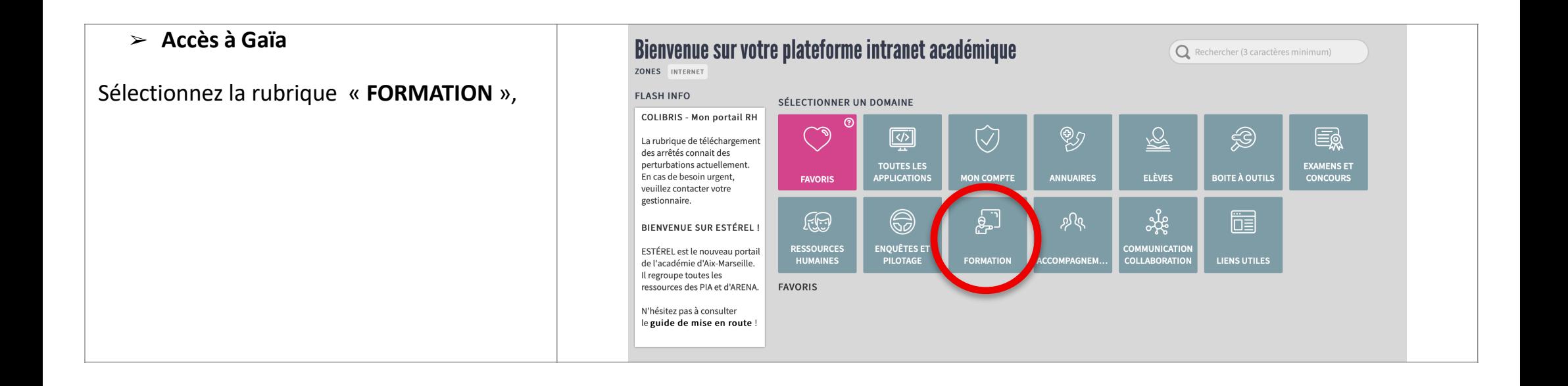

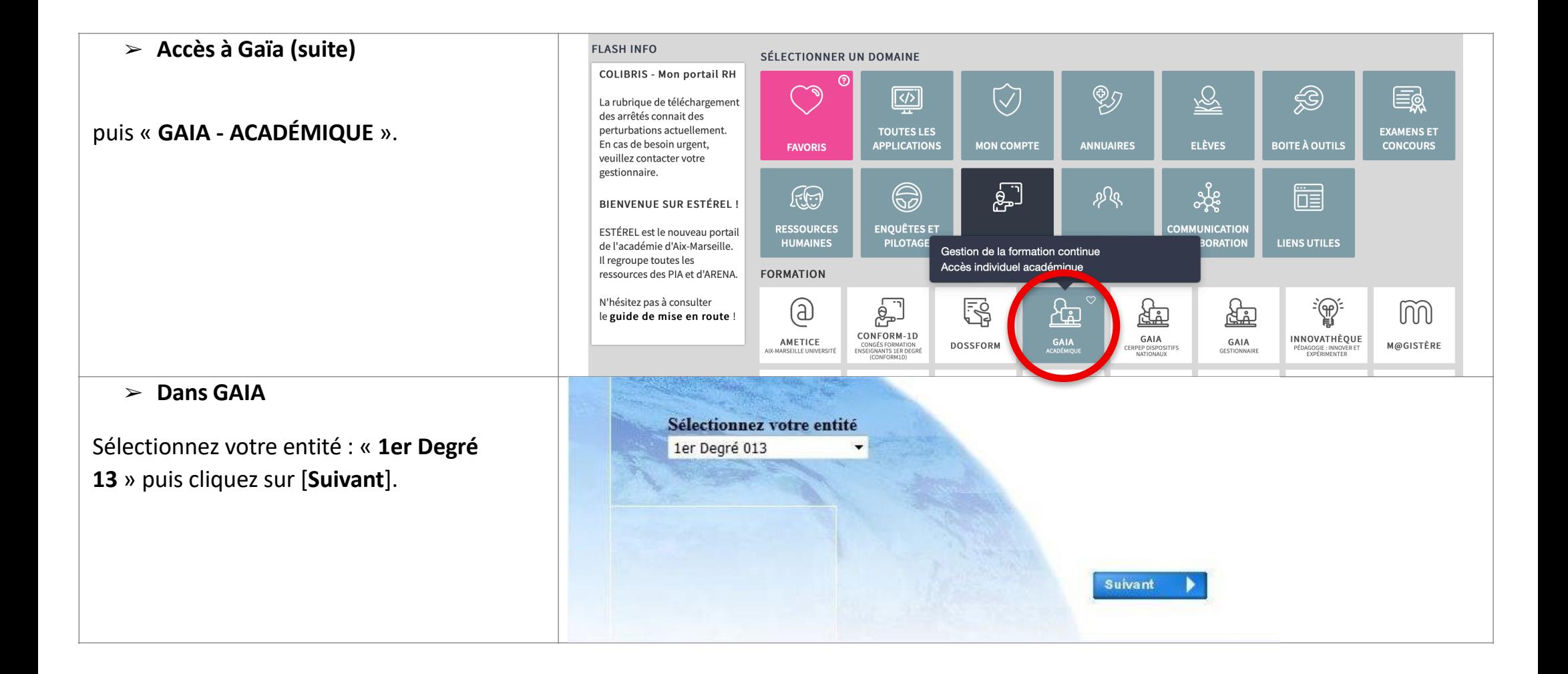

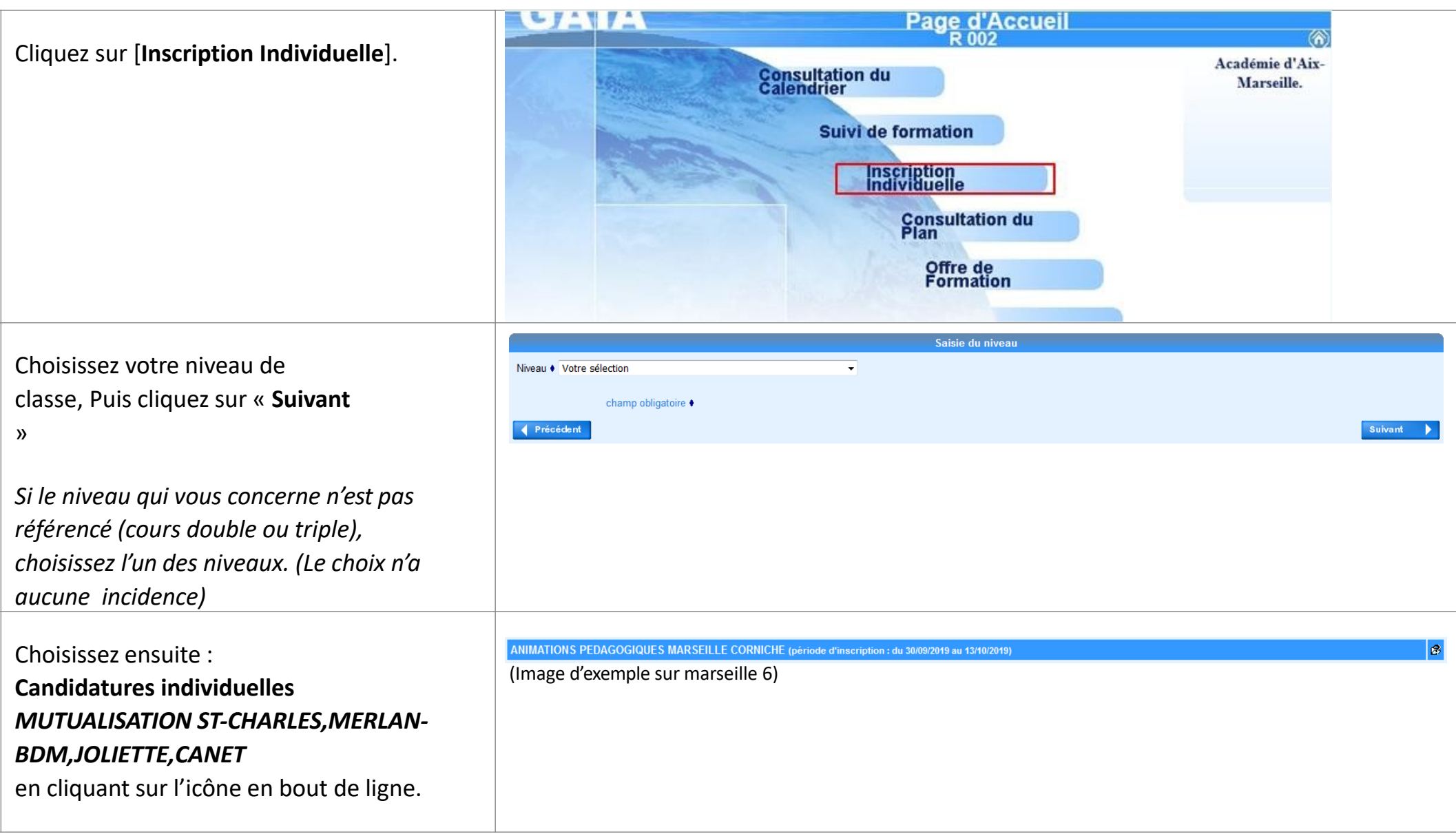

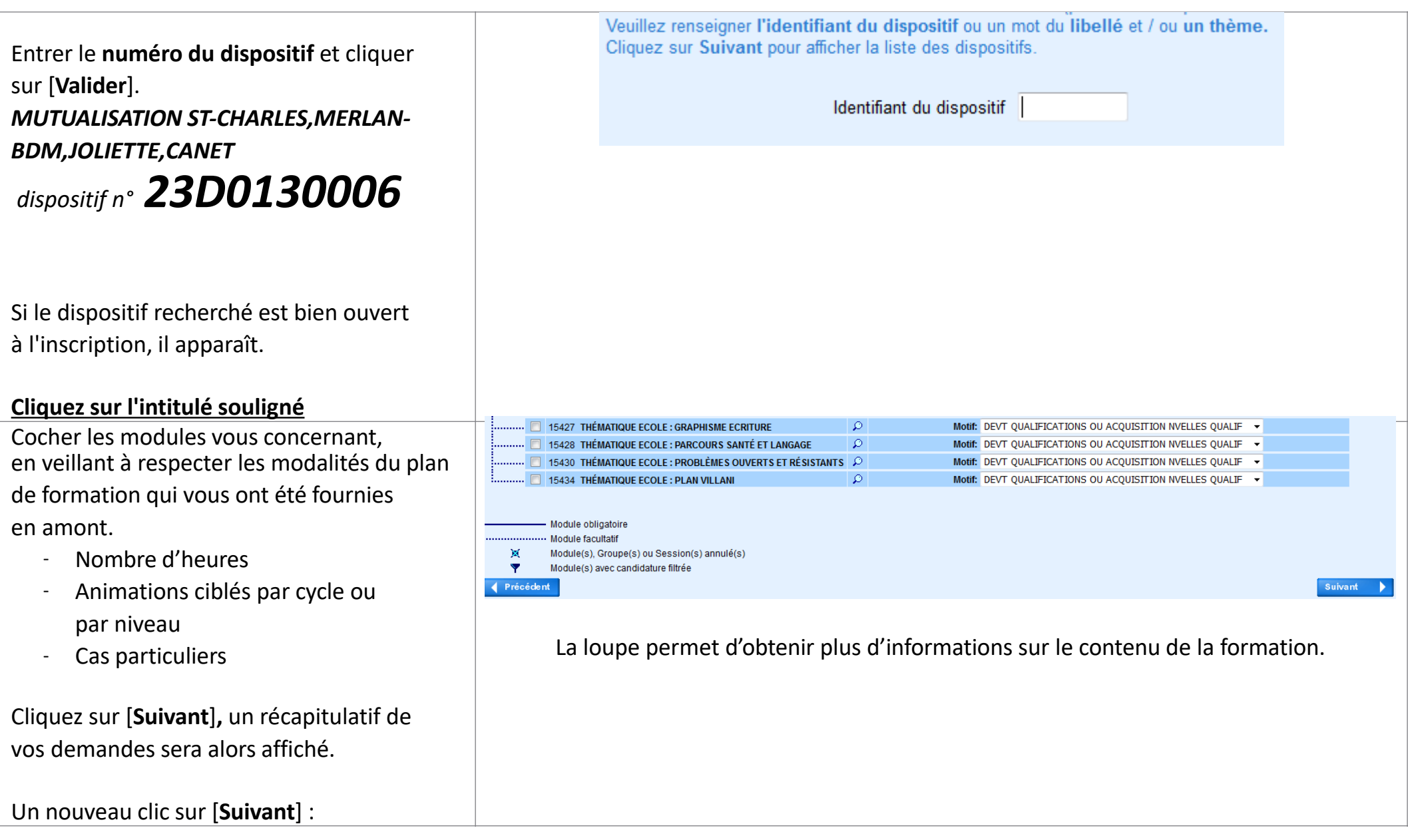

![](_page_4_Picture_1.jpeg)

 $\overset{h}{\otimes}$  Lors de votre inscription, soyez vigilant(e) aux conflits de dates.

Une case à cocher permet l'envoi d'un récapitulatif sur votre boîte académique.

Finaliser votre inscription par [**Confirmer**].